2024.6.28

# Kaons@J-APRC 2024 でのKEKユーザー登録

H. Nanjo (Osaka U)

ドミトリー予約に必要なこと

• KEK共同利用支援システム (KRS)に登録されていること。

- ドミトリー部屋予約を希望の方
	- LOCが希望者の名前とドミトリー予約期間をUser office (UO)に送る。
	- UOが上記リストとユーザー登録情報に基づき、部屋を割り振る。
	- 参加者が部屋を予約する必要はない。

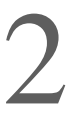

KEK共同利用支援システムへの登録

- 新規登録 (KRSに登録していない人)
	-

### • 次のページからの要領で、KEK共同利用支援システム(KRS)に登録して下さい。

- すでにKRSに登録されている方:
	- 新規用務を追加してください。
		-

用務グループ:J-PARC/会議・委員会・研究打合せ・研究会等 そ 用務:研究会等 素核研(J-PARC) 課題番号又は用務詳細:K中間子を使った素粒子実験の現在と将来の検

### • [krs.kek.jp](http://krs.kek.jp)  にログインし、次の情報を使って用務追加をしてください。

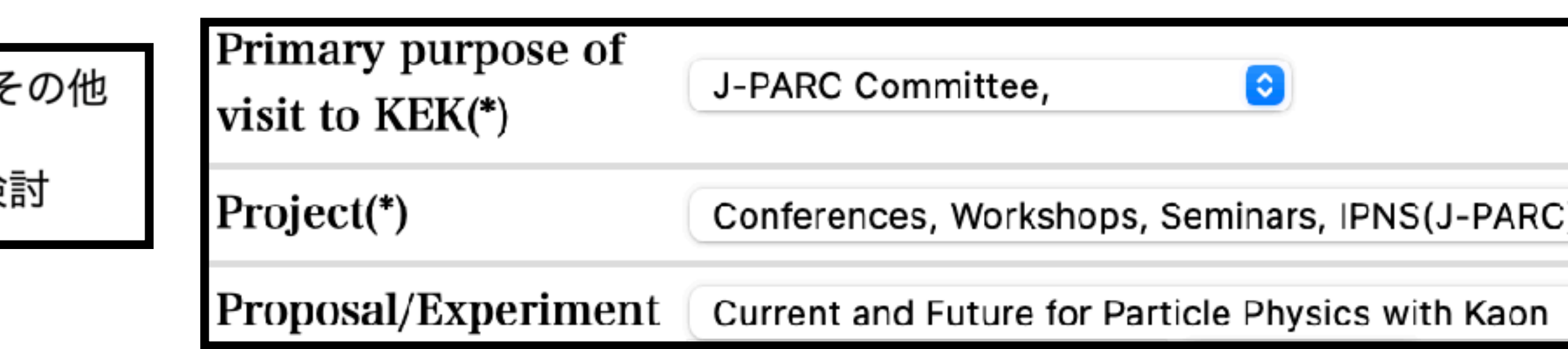

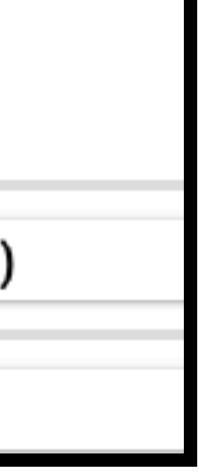

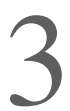

## 1st step

- 
- Access to <https://www2.kek.jp/uskek/user/index.html>
- 最下部の "同意する"を押す

を専属的合意管轄裁判所と定める。

#### (細則) 第20条

この規約を実施するために必要な細則は、別に定める。 附則

この規約は、平成19年3月1日から施行する。

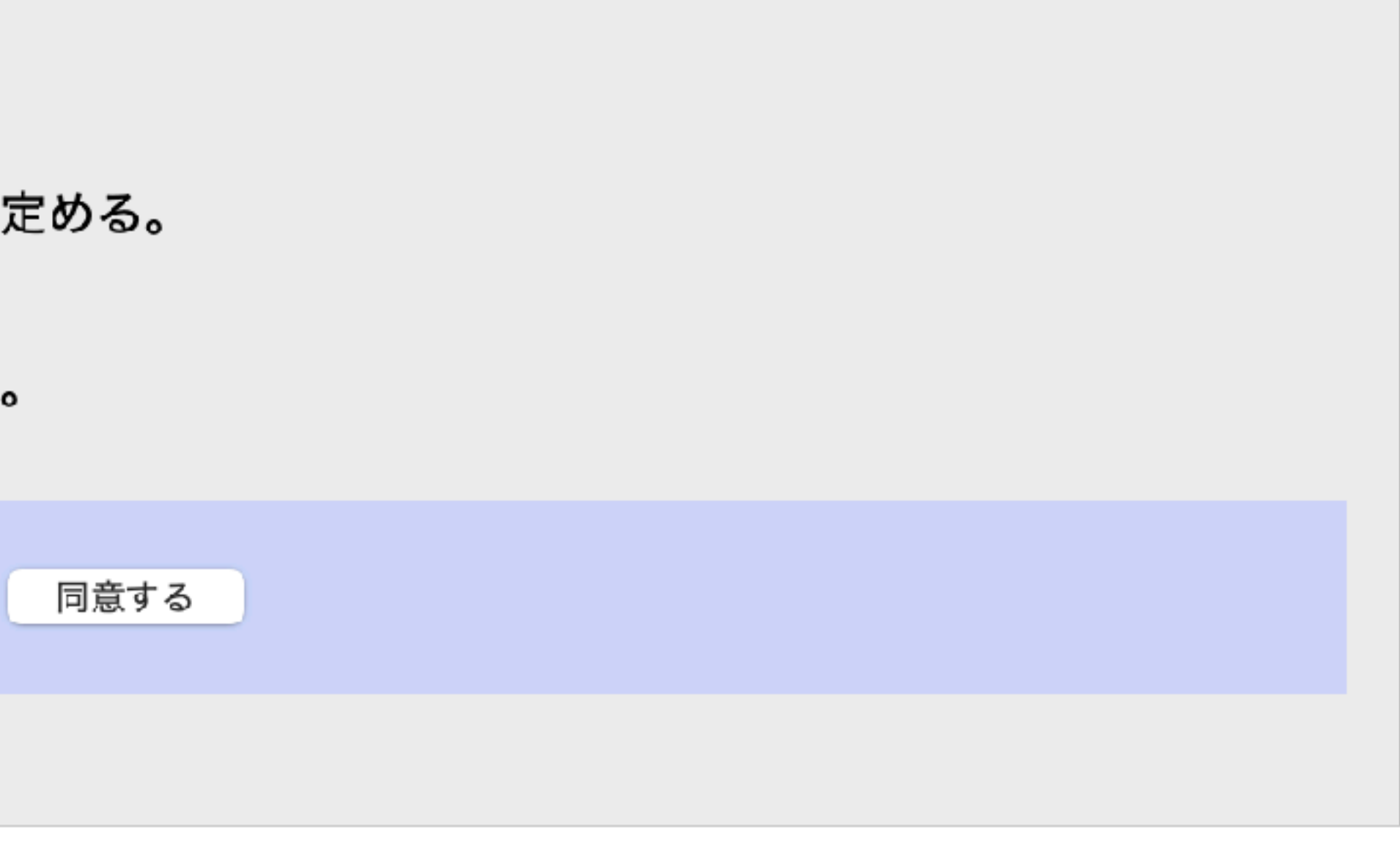

4

### 2nd step

- •図のように選択をして、
- ・"ユーザー登録へ進む"を押す

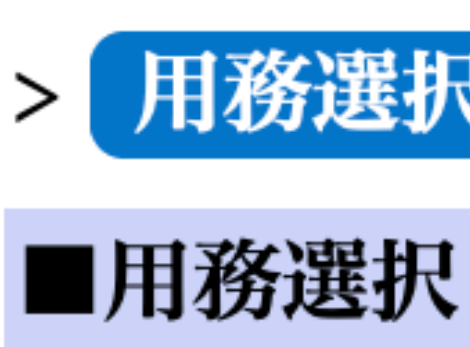

(\*) は入力必須

#### 【用務情報

用務年度(\*)

用務グルー

用務(\*)

課題番号又

ユーザー登録へ

--------------

#### 用務選択 > ユーザー情報入力 > 本人連絡先入力 > 所属情報入力

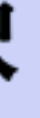

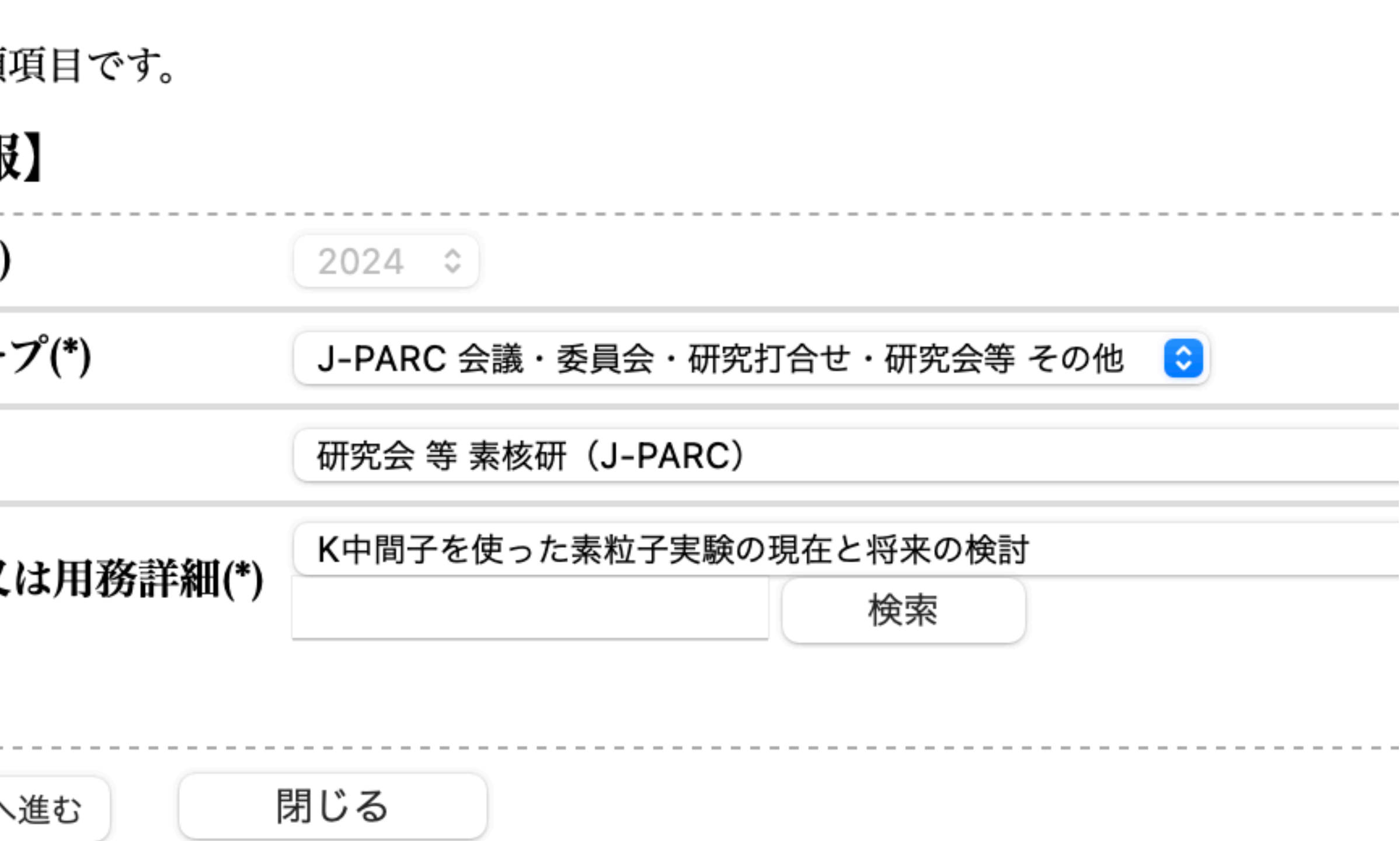

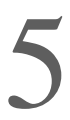

## 3rd step

- いくつかの枠を埋める
- "所属入力画面へ"を押す

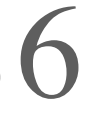

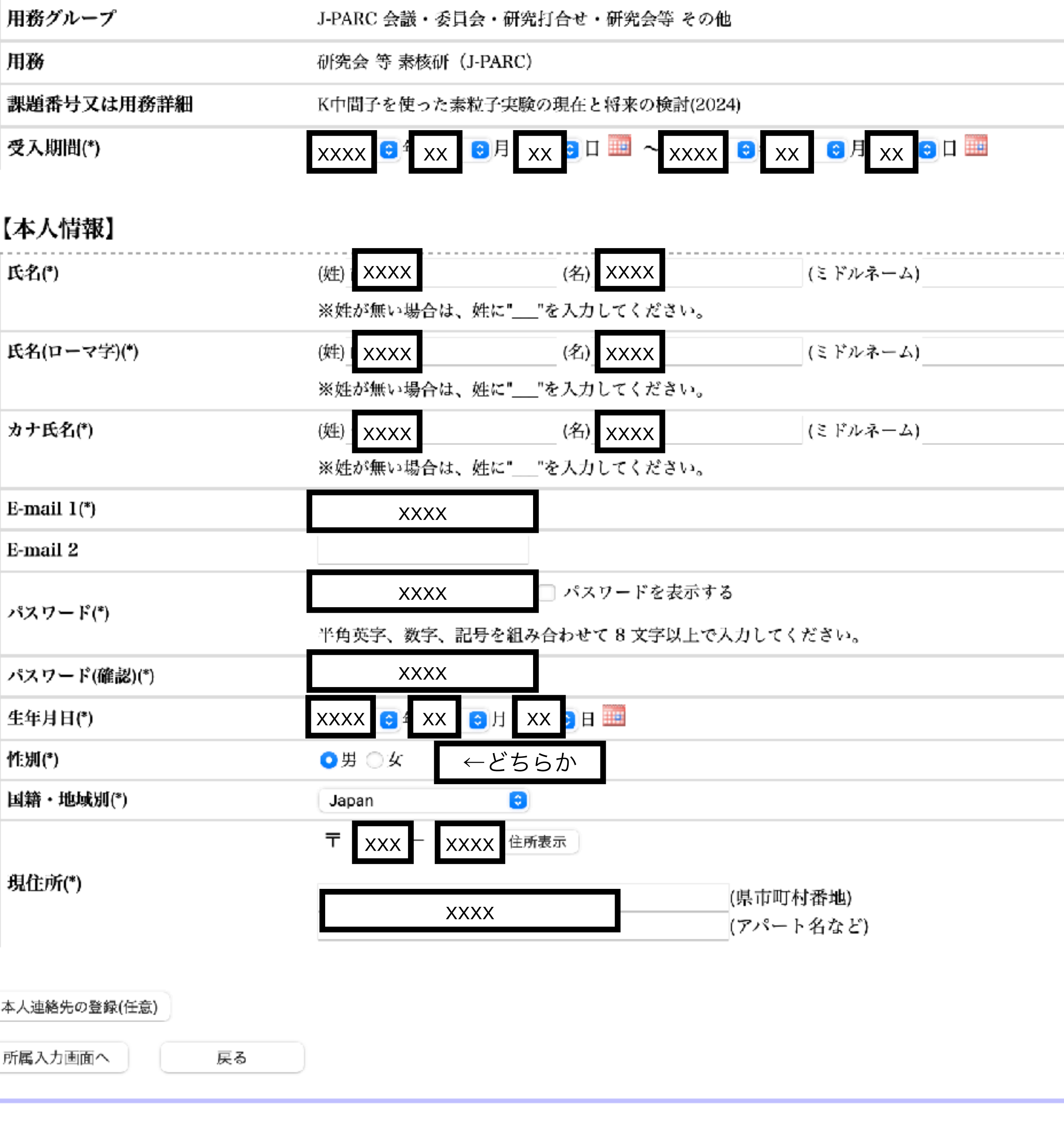

### 4th step

- "検索" で所属機関を探す
- なければ直接入力

- 職名と電話番号を記入
- J-PARC利用者登録願(会議…)を選択
- "確認"を押す

(\*) は入力必須項目です。

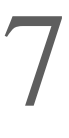

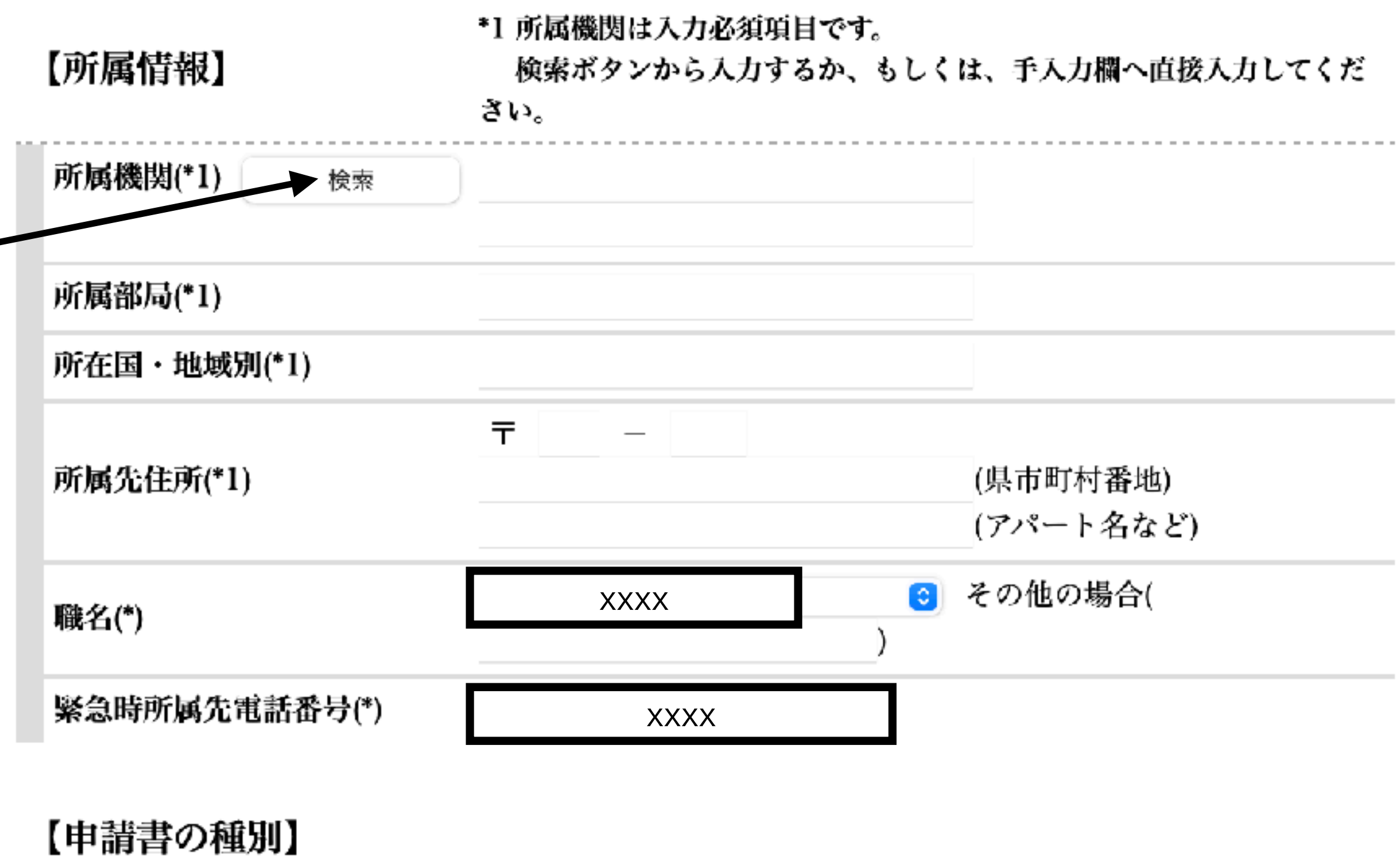

- 原子核素粒子実験施設承諾書(兼)J-PARC利用者登録願(原子核素粒子実験参加者) 原子核素粒子実験施設承諾書(兼)J-PARC利用者登録願を提出する場合は、以下の「確認」を クリックして、承諾書の内容と、申請内容をよくご確認ください。 承諾書(兼)利用者登録願 (MLF)(MLF利用実験参加者) 上記内容で承諾書(兼)利用者登録願 (MLF)を提出する場合は、以下の「確認」をクリッ クして、承諾書の内容と、申請内容をよくご確認ください。
- J-PARC利用者登録願(会議・委員会・研究打合せ・研究会、その他で来所される方) 上記内容でJ-PARC利用者登録願を提出する場合は、以下の「確認」をクリックして、承諾書の 内容と、中請内容をよくご確認ください。 ← Select this

所属情報が検索で該当しない場合はこちらから入力

戻る

### 5th step

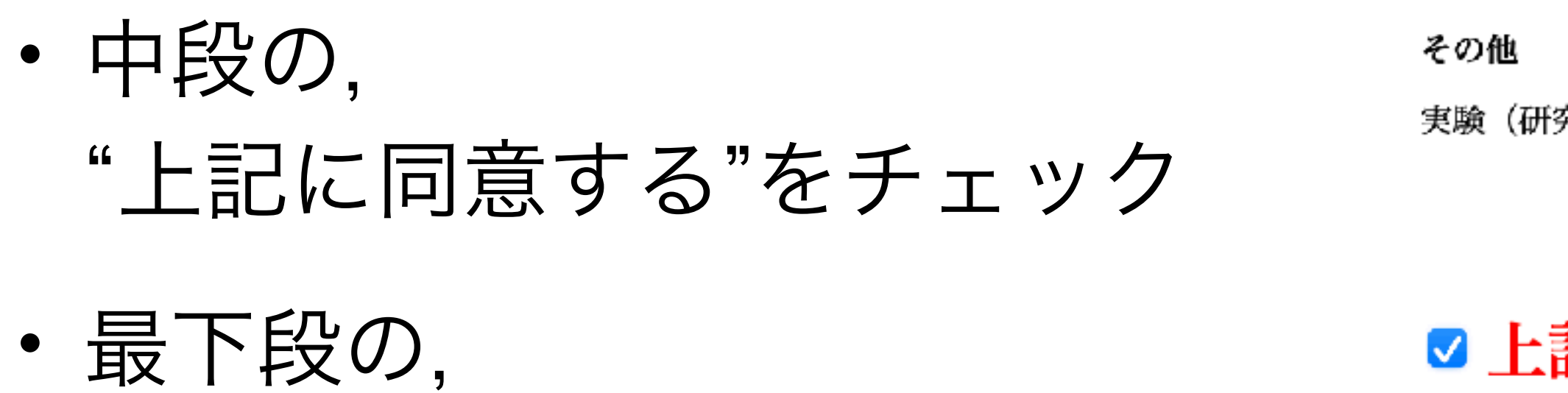

"承諾"を押す

実験(研究)者は、不慮の事故に備えて傷害保険等に加入してください。

#### ■上記に同意する。

#### 【申請書の種別】

J-PARC利用者登録願

承諾

戻る

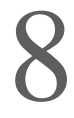